# R-ohjelmiston lisäpaketit ja data

Vesa Pekkanen

#### Matti Kiiski

14. syyskuuta 2012

Tämä on lyhyt johdatus R-ohjelmiston kirjastojen käyttöönottoon ja datan lukemiseen. Hyödyllisiä komentoja:

- help.start() avaa ohjesivuston
- ?funktion.nimi() avaa funktiomääritelmän.

Jos ei ole aikaisempaa kokemusta R-ohjelmistosta, kannattaa katsoa ohjeen lopussa olevat esimerkit graafisen käyttöliittymän ja komentorivin käytöstä. Opas on kirjoitettu R-ohjelmiston virallisen manuaalin pohjalta: http : //cran.r − project.org/doc/manuals/R − admin.html

# Sisältö

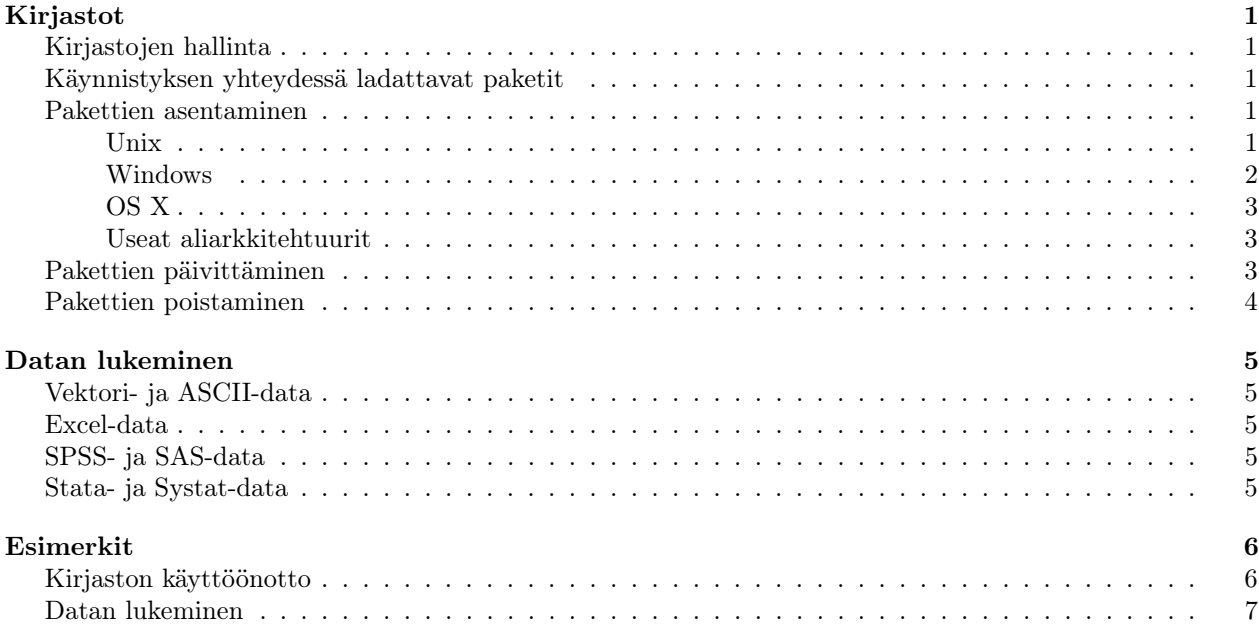

# Kirjastot

Kirjastoista puhuttaessa on hyvä käyttää oikeaa terminologiaa. Paketti ladataan kirjastosta funktiolla library(). Kirjasto on siis hakemisto, joka sisältää asennettuja paketteja. R-ohjelmiston asennuksen yhteydessä luotava oletuskirjasto on R\_HOME/library. Voit tarkastaa tämän komennolla .libPaths().

## Kirjastojen hallinta

R-paketit ovat asennettuina kirjastoihin, jotka ovat tiedostojärjestelmän hakemistoja. Ne sisältävät alihakemistoja, joissa asennetut paketit sijaitsevat.

R-ohjelmiston mukana tuleva kirjasto R\_HOME/library on olion .Library arvo ja sisältää standardipakettien lisäksi joitakin suositeltavia paketteja (ellei niitä ole jätetty pois käynnistyksen yhteydessä ladattavista). Sivustot ja käyttäjät voivat luoda omia paketteja ja käyttää niitä R-ohjelman ajon aikana. Funktiota .libPaths() voidaan käyttää polun määrittämiseksi hakemistoon, jossa kirjastot sijaitsevat, tai nykyisen sijainnin tulostamiseksi.

R-ohjelmisto käyttää automaattisesti sivustokohtaista kirjastoa R\_HOME/site − library. Tämän sijaintia voidaan muuttaa profiilissa R\_HOME /etc/Rprofile.site muuttamalla arvoa .Library.site. Kuten .Library, sivustokirjastot on aina sisällytetty hakemistopolkuihin .libPaths(). Jos oletuskirjasto on kirjoitussuojattu, sinne ei voi asentaa uusia paketteja (kts. Pakettien asentaminen). Oman kirjaston voi luoda  $C : /myRlib$  ja komennolla library(pkgname, lib.loc = "C : /myRlib") sinne ladataan asennetut paketit. Vaihtoehtoisesti voi ennen R-ohjelman käynnistämistä muuttaa ympäristömuuttujan arvoa, jolloin kirjaston sijaintia ei tarvitse joka kerta ilmoittaa erikseen kutsuttaessa funktiota library().

Käyttäjillä voi olla käytössään oma kirjasto tai niiden kokoelma, joka on eriteltynä ympäristömuuttujassa R\_LIBS\_USER. Ympäristömuuttujalla on oletusarvo, jonka näkee R-ohjelmiston ajon aikana komennolla Sys.getenv<sup>("</sup>R\_LIBS\_USER"). Käytössä olevien kirjastojen hakemistoja voi muuttaa ympäristömuuttujan arvoa muuttamalla, mikä tapahtuu kirjoittamalla "R\_LIBS\_USER = C : /myRlibrary" tiedostoon ".Renviron". Windowsia käytettäessä tämän voi tehdä ohjauspaneelista (esim. Windows 7:ssa):  $\text{System} \rightarrow \text{Control Panel} \rightarrow \text{User Accounts} \rightarrow \text{Change my environment variables.}$ 

Molemmat ympäristömuuttujat (**R\_LIBS\_USER** ja **R\_LIBS\_SITE**) voivat sisältää useita hakemistopolkuja kirjastoihin, kun ne erotetaan toisistaan kaksoispisteillä (Windowsissa puolipisteellä).

### Käynnistyksen yhteydessä ladattavat paketit

Käynnistettäessä ladatut paketit ovat oletusarvoisesti

```
> getOption("defaultPackages")
```

```
[1] "datasets" "utils" "grDevices" "graphics" "stats" "methods"
```
ja näiden lisäksi R-standardin kirjasto base. Käynnistettäessä käyttöön otettavia kirjastoja voi muokata esimerkiksi profiilissa ∼ /.Rprofile. Käynnistyksen yhteydessä ladattavat paketit on tallennettu ympäristömuuttujaan R\_DEFAULT\_PACKAGES listana, jonka alkiot on erotettu toisistaan pilkuilla. Asettamalla R\_DEFAULT\_PACKAGES = NULL ladataan vain paketti base. Pakettien lataaminen jo käynnistysvaiheessa nopeuttaa R-ohjelmiston käyttöä.

#### Pakettien asentaminen

#### Unix

Paketteja jaetaan lähdekoodimuodossa tai käännettynä binäärikoodina. Lähdekoodipaketit, jotka sisältävät C, C++ tai Fortran -koodia, tarvitsevat vastaavan kääntäjän ja muut työkalut. Binääripaketit ovat alustakohtaisia (UNIX/Windows/OS X) ja asentuvat tavallisesti ilman erikoistyökaluja, mutta tämän voi tarkistaa pakettien dokumentaatiosta.

Mikäli käytössä on useampi kuin yksi kirjasto, on määriteltävä implisiittisesti (oletuskirjasto) tai eksplisiittisesti (kutsuparametri) kirjasto, jonne paketti asennetaan. Unixin kaltaisissa käyttöjärjestelmissä on varmistettava, että järjestelmän umask on asetettu siten, että käyttäjällä on riittävät oikeudet pakettien asentamiseen.

Usein riittää kutsua funktiota install.packages('packagename') tai sen graafisen käyttöliittymän vastinetta, jos tarkoituksena on asentaa CRAN-jakelun paketti, ja käytettävissä on internet-yhteys. Useimmissa järjestelmissä funktiokutsun install.packages() jälkeen asennettava paketti on valittavissa aukeavasta listasta. Funktiolle voidaan paketin nimen lisäksi antaa muita parametreja. Tästä saa lisätietoa komennolla ?install.packages.

Unixin kaltaisissa käyttöjärjestelmissä pakettien asentaminen komentoriviltä (/**root**) tapahtuu komennolla

#### $>$  R CMD INSTALL  $-1$  /path/to/library packagename1 packagename2 ...

Osa −l /path/to/library voidaan jättää pois, jolloin paketit asentuvat ensimmäiseen käytettävään kirjastoon, joka on siis .libPaths()[1] eli listan ensimmäinen alkio. Aina on varmistettava, että ympäristömuuttuja TMPDIR on määrittelemättä (jolloin väliaikaisen hakemiston /tmp on oltava olemassa, kirjoitettavissa ja luettavissa) tai osoittaa validiin väliaikaishakemistoon. Asennuksen yhteydessä voi käyttää lukuisia lisävalitsimia, joista saa lisätietoa komennolla R CMD INSTALL – −HELP.

Vaihtoehtoisesti paketit voidaan ladata ja asentaa R-ohjelmiston ajon aikana. Aluksi on asetettava valitsin CRAN, eli käytettävä toisiopalvelin, mikä onnistuu funktiolla chooseCRANmirror(). Toisinaan käyttäjän on muokattava välityspalvelinasetuksiaan (tarkemmat ohjeet saa R-komennolla ?download.file). Useamman paketin kerralla voi ladata ja asentaa muodostamalla paketeista vektorin funktiolla c(). Jos paketit ovat esimerkiksi packagename1 ja packagename2, niin ne voi ladata ja asentaa R-komennolla

### $>$  install.packages $\left($  c $('packagename1', 'packagename2')\right)$

Paketit ovat laajennuksia ja vaativat usein muita paketteja toimiakseen. Jos haluaa asentaa jonkin paketin ja kaikki ne paketit, jotka se vaatii toimiakseen, niin tämä onnistuu komennolla

### $>$  install.packages(  $'$ packagename $'$ , dependencies =  $\mathrm{TRUE} \mathrm{)}$

Ellei käytettyä kirjastoa, johon paketit asennetaan, ole määritetty kutsuparametrilla lib, käytetään ensimmäistä käytettävissä olevaa kirjastoa listasta .libPaths(). Jos kirjastoon ei ole kirjoitusoikeuksia R-ohjelmisto kysyy käyttäjältä oikeutta käyttäjän oletuskirjaston luomiseksi ja oikeutta asentaa paketit tähän kirjastoon.

Funktio install.packages() voi asentaa paketteja myös lokaalista .tar.gz-tiedostosta asettamalla komentoparametrin repos arvoksi NULL (Tämä tapahtuu automaattisesti, jos annettu paketinnimi on yksittäinen .tar.gz tiedosto).

Funktio install.packages() käy läpi useita pakettivarastoja, jos komentoparametrin repos arvoksi annetaan vektori, johon voidaan sisällyttää mm. CRAN mirror, Bioconductor, Omegahat, R-forge, lokaalit arkistot, lokaalit tiedostot.... Funktiolla

```
> setRepositories()
```
voidaan asettaa R-ohjelmistolle näkyvät pakettivarastot.

Käyttäjän on muistettava ottaa asentamansa paketti, eli kirjaston toiminnallisuus, käyttöön komennolla

```
> library(packagename)
```
#### Windows

Pakettien asentaminen toimii periaatteessa samoin kuin Unixilla, mutta se, mitä funktio install.packages() tekee, eroaa oletusarvoisesti Windowsilla. Unixilla funktio käy läpi lähdekoodipaketit määritellyistä pakettivarastoista (CRAN, lokaalit tiedostot,...), lataa viimeisimmän version ja asentaa sen. Windowsilla funktiota kutsuttaessa se käy (oletusarvoisesti) läpi saatavilla olevat binääripaketit ja asentaa viimeisimmän version, jos mahdollista. Funktiolla voi ladata ja asentaa myös lähdekoodipaketin, mutta tästä on ilmoitettava sille kutsuparametrilla seuraavasti

```
> install.packages('packagename', type = 'source').
```
Windowsilla funktiolla install.packages() voi asentaa binääripaketteja myös lokaalista zip-tiedostosta asettamalla funktiokutsun repos-argumentin arvoksi NULL.

Helpoiten pakettien lataaminen käy lataamalla heti aluksi graafinen käyttöliittymä: esimerkiksi Windowsasennustiedoston mukana tulevassa käyttöliittymässä Rgui.exe on valikko Packages, josta löytyvät toiminnot setRepositories(), install.packages() ja update.packages().

Muutamien binääripakettien asentaminen vaatii ulkoista ohjelmistoa. Jos ollaan asentamassa 64-bittiselle Windowsille paketteja Cairo, RGtk2, cairoDevice tai näistä riippuvaisia paketteja, niin kannatta katsoa linkki

http : //www.gtk.org/download − windows − 64bit.html.

Lähdekoodipakettien asentaminen ei vaadi ulkoisia ohjelmistoja, kunhan paketit eivät sisällä käännettyä koodia. Tyypillisesti Windowsille saatavat paketit ovat binäärimuotoisia ja niiden asentaminen suoraviivaista, mutta mikäli pakettien kokoaminen suoraa lähdekooditiedostosta on välttämätöntä ja ne sattuvat sisältämään käännettyä koodia, niin lista tarvittavista työkaluista ja niiden käyttöohjeet löytyvät osoitteesta

http : //cran.r - project.org/doc/manuals/R - admin.html, (Appendix D).

Lähdekoodipakettien kokoamisen jälkeisiä satunnaisia ongelmia on raportoitu Vista/Windows/Server2008 alustoilla, ja ongelmat on voitu kiertää asettamalla ympäristömuuttujan circumvented arvoksi tar.exe.

Jos haluaa muuntaa tiettävästi toimivan lähdekoodipaketin Windowsin binääritiedostoksi, voi käyttää esimerkiksi R-projektin tarjoamaa muuntajaa

http :  $//win - builder.r - project.org/$ .

#### OS X

Pakettien asennus käy samoin kuin muilla Unixin kaltaisilla käyttöjärjestelmillä, mutta saatavilla on erillinen binäärijakelu mac.binary∗, joka voidaan ladata ja asentaa funktiolla install.packages(). Esimerkiksi suurimman pakettivaraston CRAN jakelut ovat mac.binary.leopard (tiedostot .tgz).

Ohjelman R.app graafisen käyttöliittymän valikosta on valittavissa asennetaanko binääri- vai lähdekoodipaketti ja ladataanko se CRAN:sta vai lookalista hakemistosta.

#### Useat aliarkkitehtuurit

Lähdekoodipaketteja asennettaessa on hyvä muistaa, että asennus tapahtuu aina jollekin arkkitehtuurille. Näihin törmää usein OS X:n ja Windowsin tapauksissa (32bit/64bit), mutta myös muilla alustoilla.

Kun R asentaa lähdekoodipakettia, joka tukee useita aliarkkitehtuureja, niin tavallisesti paketit asentuvat tukemaan kaikkia käytettävissä olevia aliarkkitehtuureita, mutta asennusvaiheessa testataan vain käynnissä olevan R-ohjelmiston arkkitehtuuria vastaava versio. Poikkeuksia ovat paketit

Unixille, joissa on configure-skripti tai tiedosto src/Makefile.

Windowsille, joissa on configure.win-skripti tai tiedosto src/Makefile.win.

Jos configure.win on arkkitehtuurista riippumaton, niin paketti asentuu tukemaan kaikkia käytettäviä aliarkkitehtuureja. Asennusohjelma voidaan myös pakottaa asentamaan paketti kaikkia aliarkkitehtuureja tukevaksi lisävalitsimella –force-biarch.

#### Pakettien päivittäminen

Paketteja asennettaessa on aina hyvä varmistaa, että paketit, joista asennettavat paketit riippuvat, eli joiden toiminnallisuutta ne sisältävät, ovat ajan tasalla. Helpoiten tämä käy komennolla

> update.packages()

Funktiolle annettava argumentti repos määrittelee, mistä pakettivarastoista funktio tarkastaa pakettien viimeisimmän version. Funktio lataa listan paketeista, vertaa listaa käyttäjän asentamiin paketteihin ja päivittää vanhentuneet paketit.

Funktiolla packageStatus() voi tarkastaa asennettujen pakettien tilan. Funktio palauttaa listan kirjastoistasi ja niiden sisältämien pakettien tilan: "ok", "upgrade" tai "unavailable".

# Pakettien poistaminen

Paketteja voi poistaa komentoriviltä käsin komennolla

### >R CMD REMOVE -l /path/to/library pkgname1 pkgname2 ...

tai R-ohjelman ajon aikana komennolla

```
\mathcal{P}=\mathcal{P}=\mathcal{
```
tai suoraan kansiosta.

# Datan lukeminen

R-ohjelmiston valmiiden datanlukutyökalujen lisäksi on R-ohjelmistolle tehty paketteja, joiden avulla voidaan tuoda dataa muista ohjelmistoista ja järjestelmistä. Pakettien käyttöönotto-ohjeet löytyvät luvusta Pakettien asentaminen.

## Vektori- ja ASCII-data

Funktiolla scan() voidaan lukea dataa näppäimistöltä ja vektorimuotoista dataa .dat-tiedostosta

```
>myData < – scan("myData.dat")
```
Jättämällä edellisestä pois parametrin "myData.dat", funktio lukee dataa näppäimistöltä. Datan syöttämisen voi lopettaa painamalla kahdesti näppäintä Enter.

Funktiolla read.table() voi lukea ASCII-muotoista dataa, esimerkiksi .txt-tiedostosta. Funktiolle voidaan antaa lisäparametreja esimerkiksi kirjoittamalla

 $>$  myData  $<$  - read.table("C : /path/to/myData.txt", sep = ",", header = TRUE).

Lisäparametrin sep avulla voidaan lukea dataa, jonka alkiot on erotettu pilkulla, ja parametri header jättää otsikkorivin lukematta. Tarkempaa tietoa lisäparametreista saa komennolla ?read.table().

## Excel-data

Helpoin tapa tuoda dataa Excelistä on tallentaa tiedostot .csv-formaattiin, jolloin niitä voi lukea samoin kuin .txt-tiedostoja (kts. edellinen kappale). Excelin .xls-tiedostojen lukemiseksi tarvitaan pakettia RODBC (Unixilla unixODBC). Excel-datan luku on kolmivaiheinen. Aluksi avataan kanava komennolla

> channel < − odbcConnectExcel("C : /path/to/myExelData.xls")

Tämän jälkeen tallennetaan data muuttujaan myData

> myData < − sqlFetch(channel, "myExcelSheet")

Lopuksi suljetaan kanava komennolla

```
> odbcClose(channel)
```
### SPSS- ja SAS-data

SPSS- ja SAS-ohjelmistoissa on data ennen lukemista tallennettava siirrettävään muotoon. Nämä tiedostot voidaan lukea R-ohjelmistoon paketilla Hmisc. SPSS-ohjelmiston siirtoformaatti on .por ja se luetaan Rohjelmistoon komennolla

 $>$  myData  $<$  - spss.get("C : /myData.por", use.values.labels = TRUE)

Vastaavasti SAS-ohjelmiston siirtoformaatti on .xpt, ja se luetaan komennolla

 $>$  myData  $<-$  sasxport.get("C : /myData.xpt")

### Stata- ja Systat-data

Ottamalla käyttöön kirjasto foreign voidaan Stata- ja Systat-ohjelmistojen datatiedostot (.dta) lukea Rohjelmistoon suoraan komennoilla

 $>$ myData  $<-$  read.dta("C : /myData.dta")  $#Statasta$ 

ja

```
> myData \lt – read.systat("C : /myData.dta") \#Systatista
```
# Esimerkit

# Kirjaston käyttöönotto

Esimerkissä otetaan käyttöön kirjasto MASS. Käyttöönotto aloitetaan kirjoittamalla komentoriville asennuskomento install.packages('MASS') ja tämän jälkeen valitaan käytettävä palvelin.

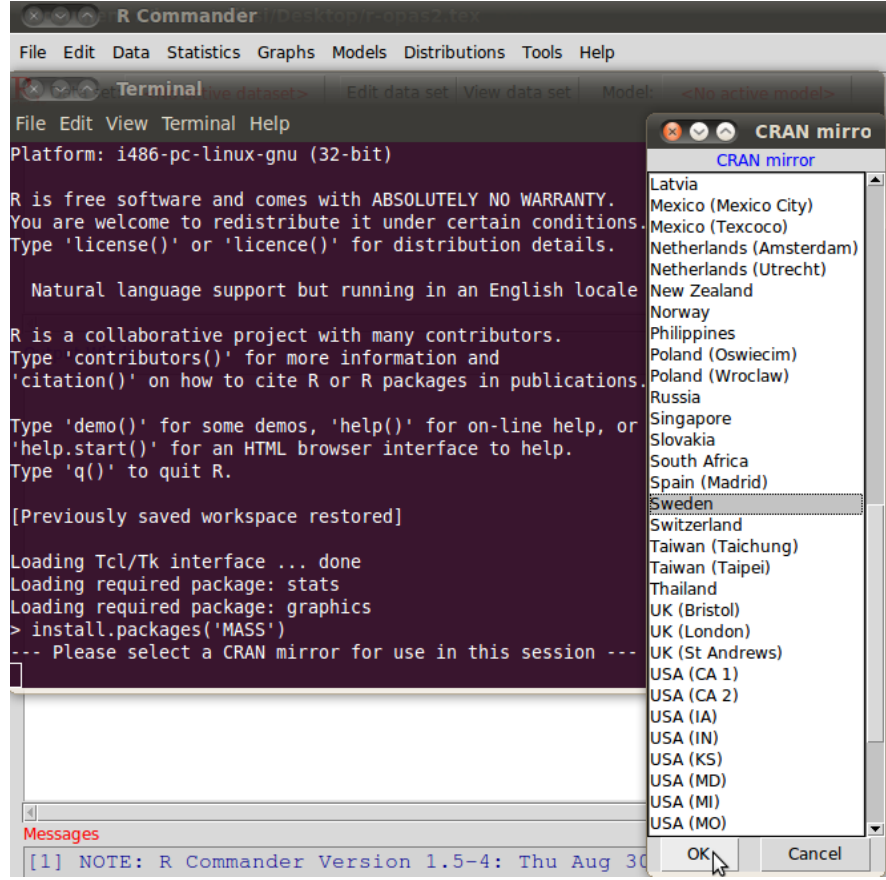

Palataan nyt R-ohjelman graafiseen käyttöliittymään (R Commanderiin), jolloin paketin voi ottaa käyttöön.

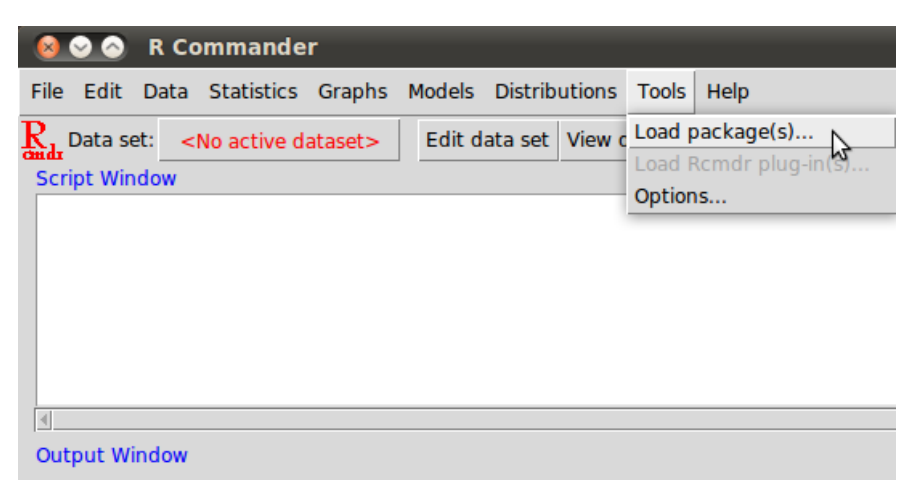

Etsitään seuraavaksi asennettu paketti listasta ja ladataan se klikkaamalla OK.

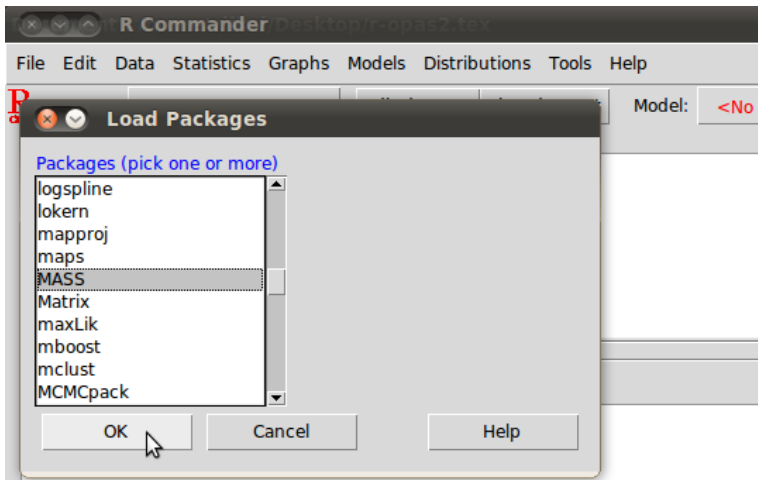

Paketin toiminnallisuus on nyt käytettävissäsi kunnes R-ohjelman suljetaan.

## Datan lukeminen

Esimerkissä käytetty airline.xls-tiedosto on ladattu osoitteesta http : //www.principlesofeconometrics.com/excel.htm

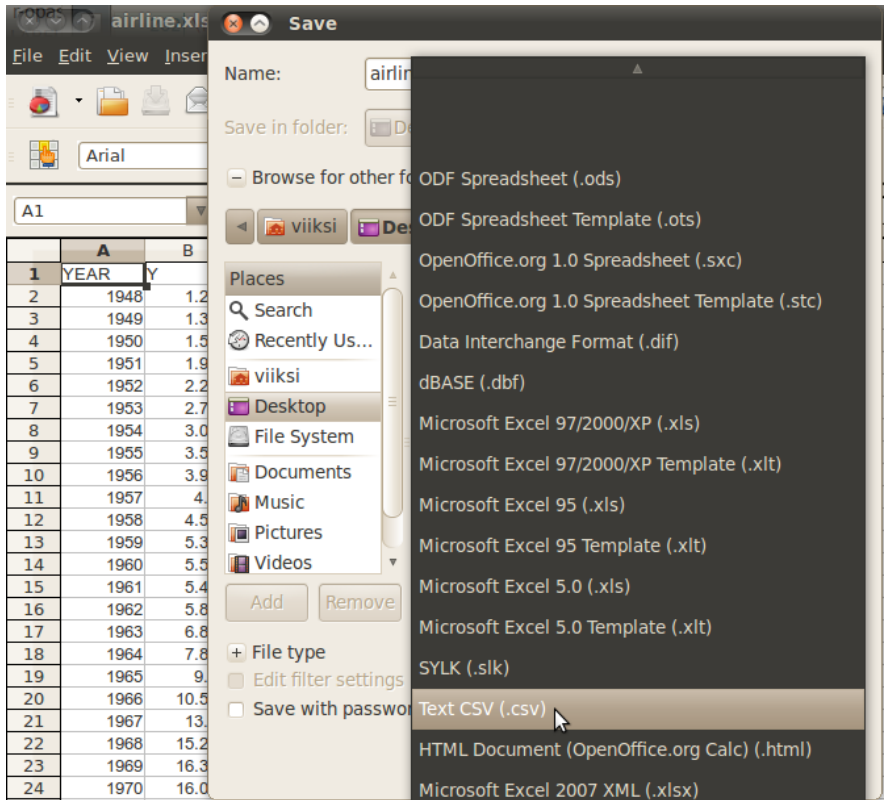

Avataan tiedosto ja tallennetaan se .csv-tiedostona. Nyt voidaan palata R-ohjelmaan ja lukea data tiedostosta.

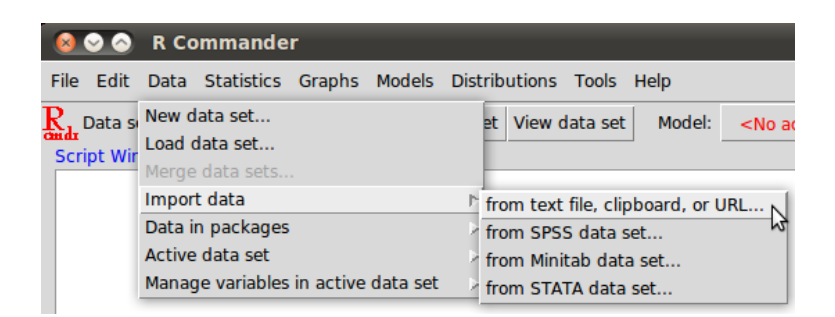

Valitaan valikkopaneelista Data → Import data → from text file, clipboard, or URL...

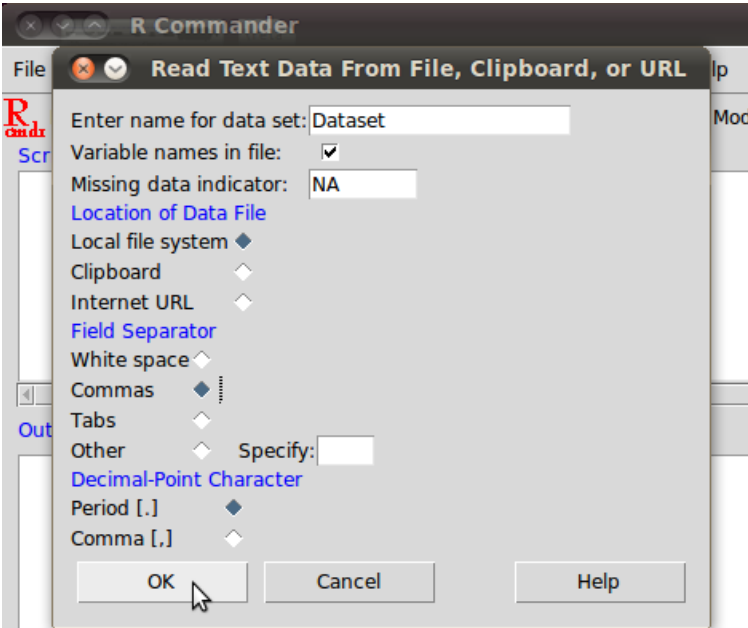

Nimetään muuttuja, johon data tallennetaan (esimerkissä Dataset). Lisäksi ohjelmalle on ilmoitettava missä luettava .csv-tiedosto sijaitsee (esimerkissä kovalevyltä), alkiot erottava merkki (esimerkissä pilkku) ja desimaalimerkki (esimerkissä piste).

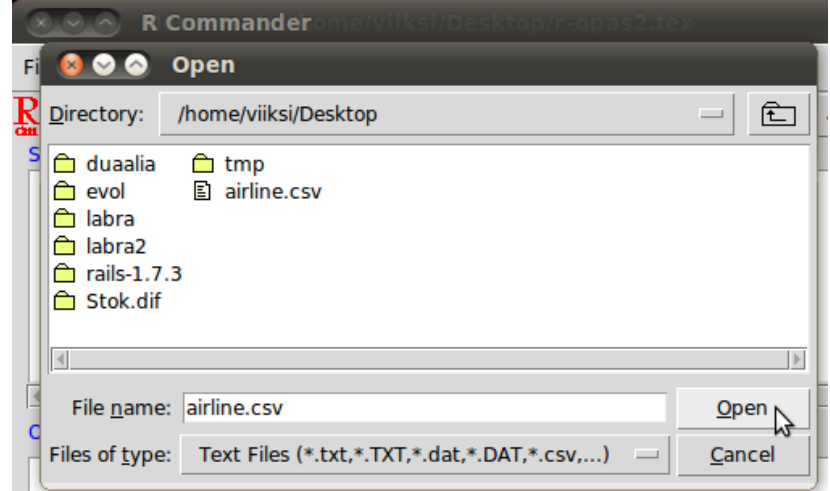

Etsitään tiedosto valikkohakemistosta. Nyt data on luettu muuttujaan Dataset.